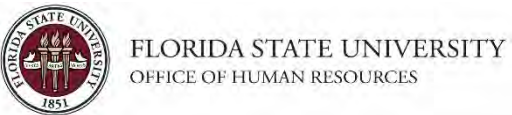

This tutorial outlines the basic steps to update Position Profile Data, using the electronic Personnel Action Form Plus (ePAF+). Position Profile Data includes the Position Focus Statement, Responsibilities, Competencies, and Qualifications.

**NOTE:** Multiple transactions effective on the same date require only one ePAF+. Do not submit multiple ePAFs for the same effective date.

An originator will not be able to originate a transaction on themselves. For this, please have another employee in the department with access to ePAF+ submit the transaction.

You cannot enter another ePAF+ if one has been pushed back or saved as a draft. The pushed back or saved ePAF+ must be processed or denied.

The ePAF+ cannot be used for retroactive actions.

Only indicate what needs to be changed in the Proposed Changes Column.

**Key Information:**  Employee ID/Name Position Number Position Profile Information

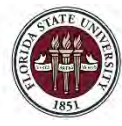

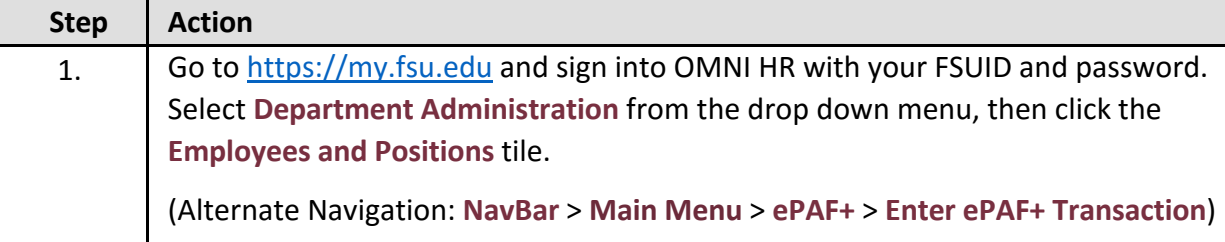

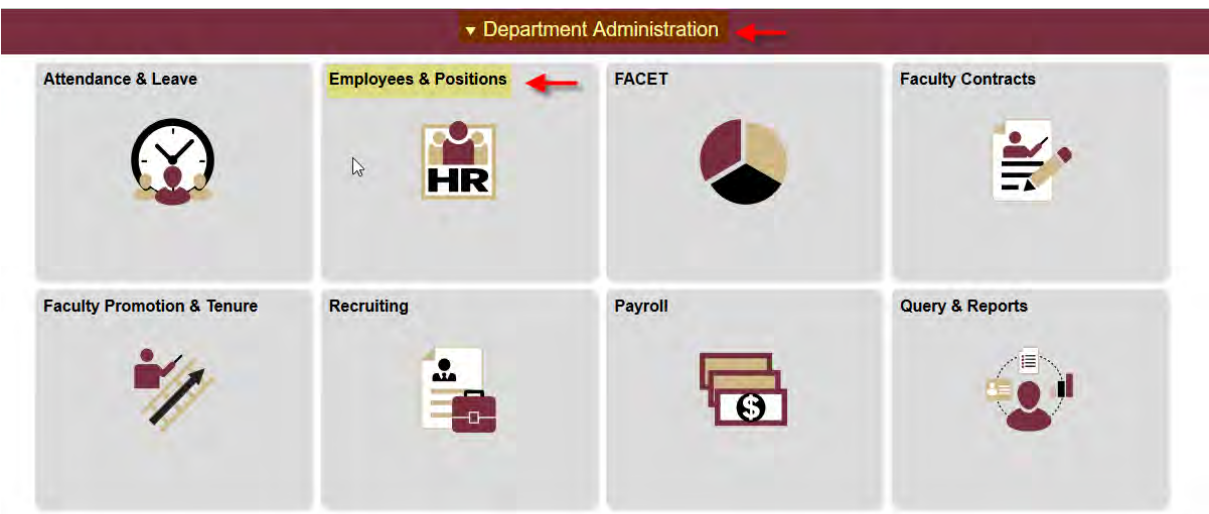

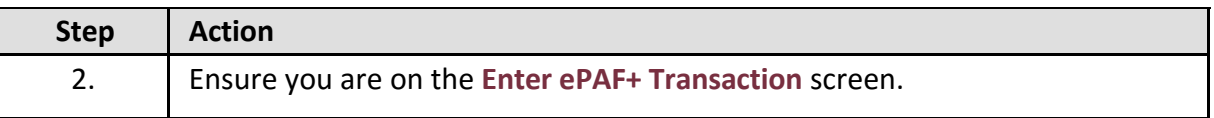

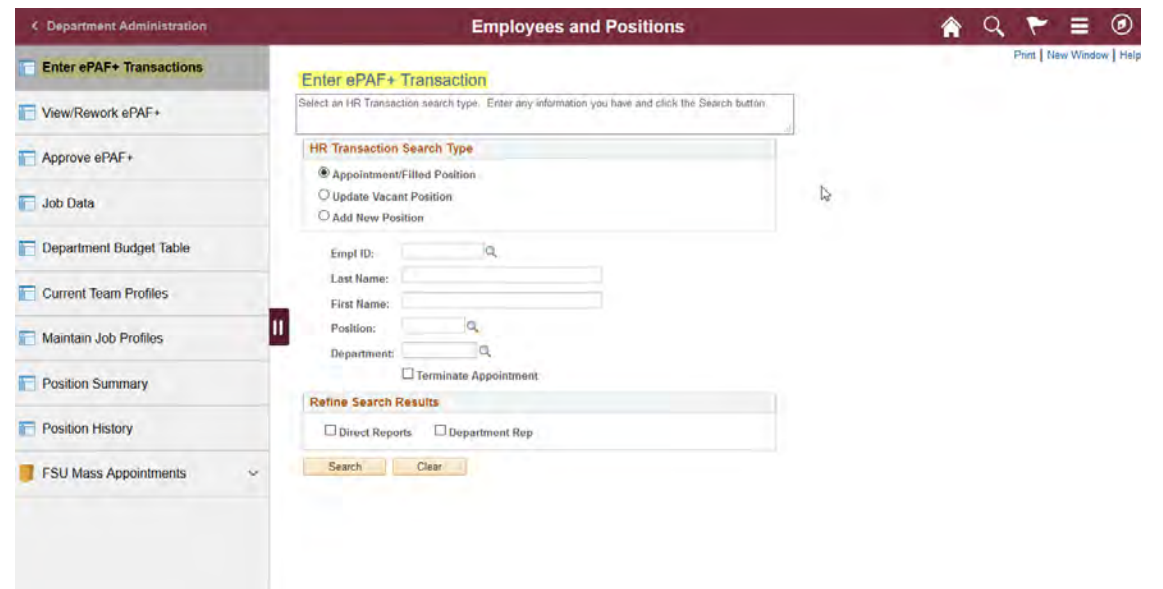

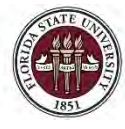

# *OMNI HR Training Guide*

*Updating a Position Description*

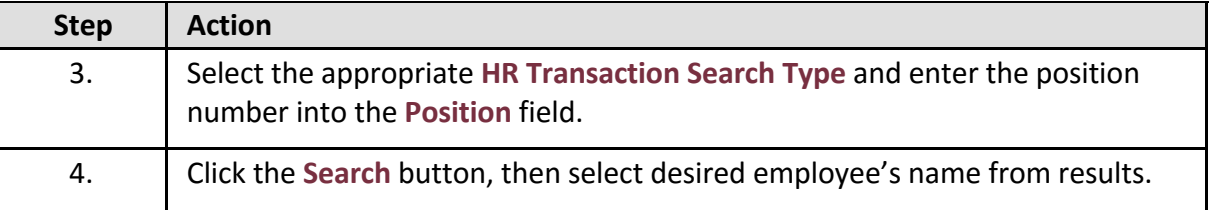

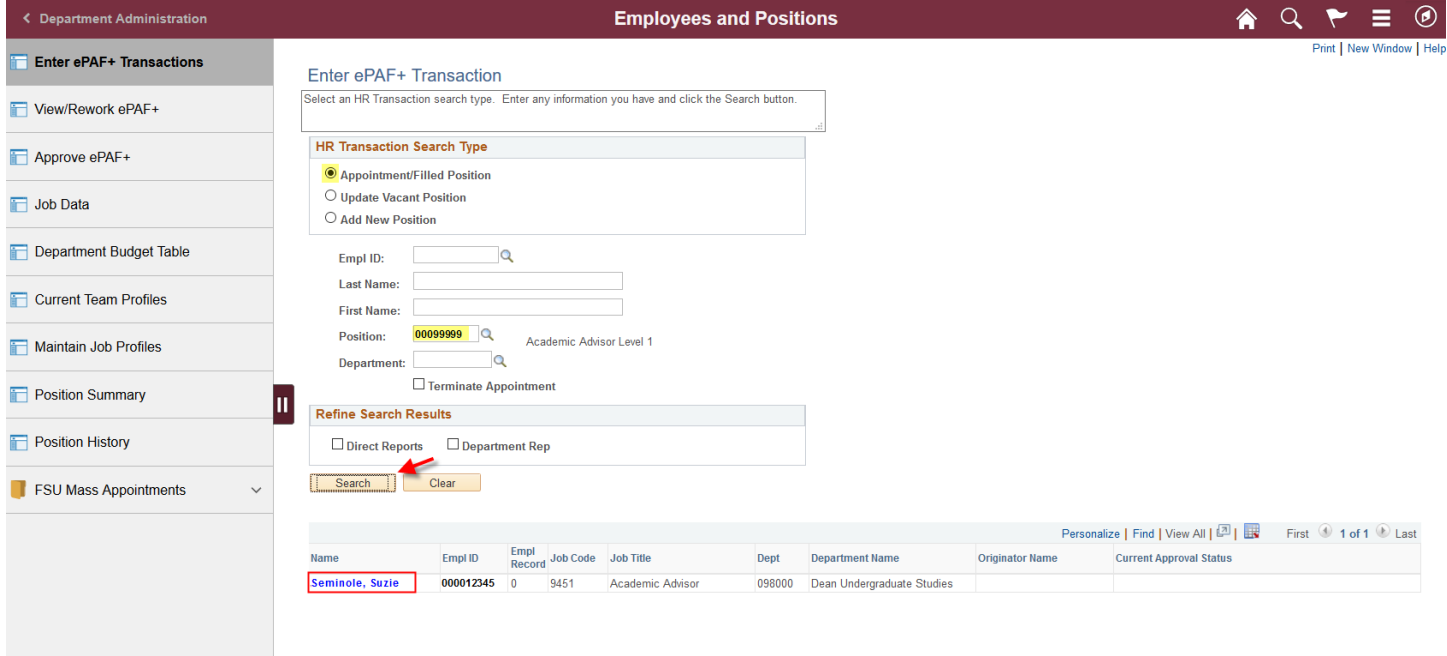

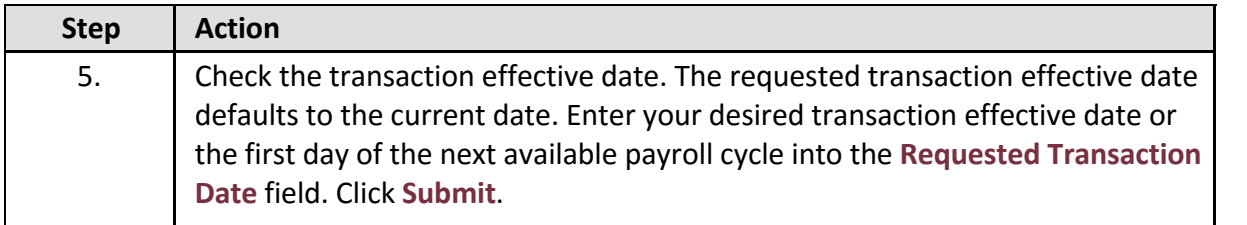

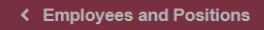

合 Ξ  $\circledcirc$ ۴ Print

#### **Transaction Effective Date**

Enter transaction Effective Date. Current Information section will reflect data as of this date. The date may be changed<br>prior to submission and while working in Draft mode, though changes will reset data previously entere \*Requested Transaction Date: 04/25/2018 3 Submit

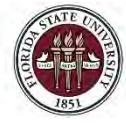

### *OMNI HR Training Guide*

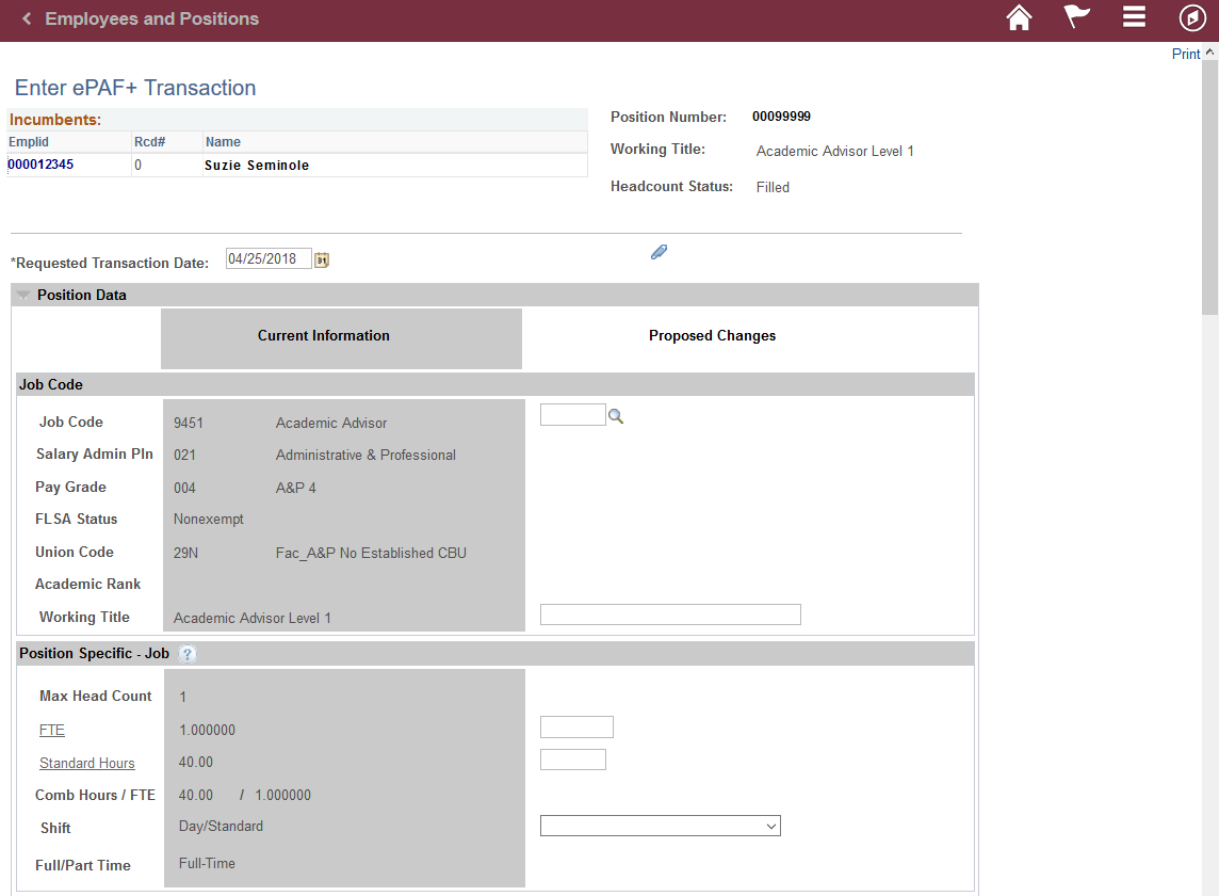

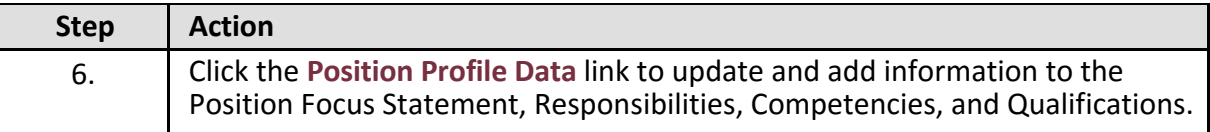

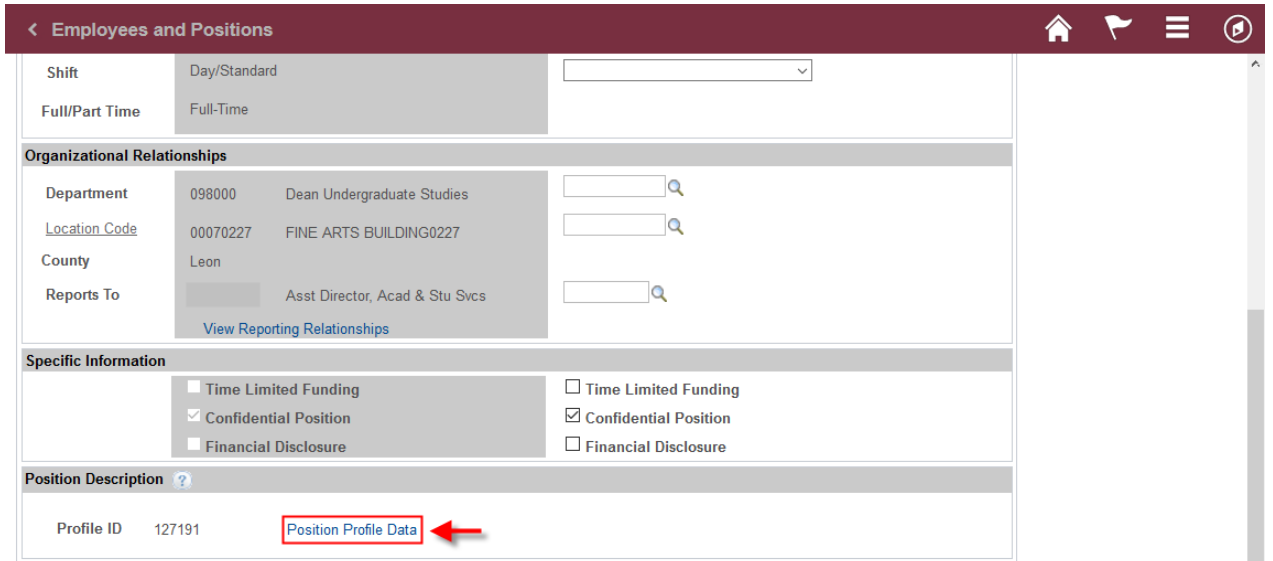

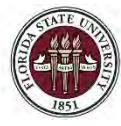

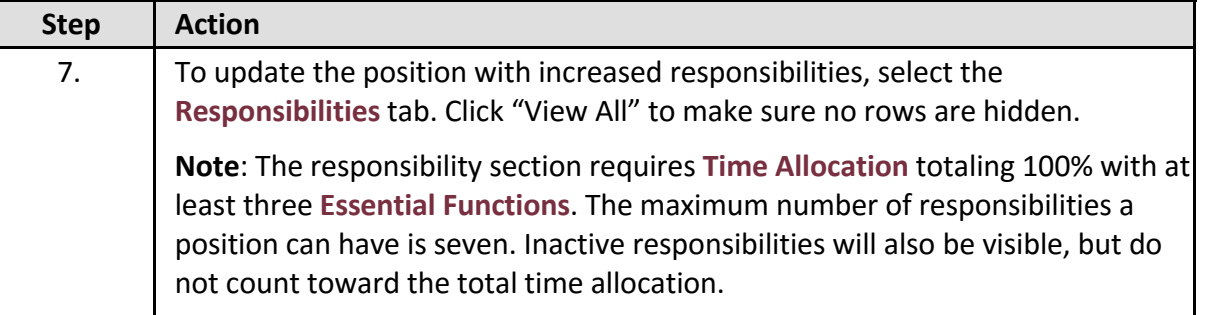

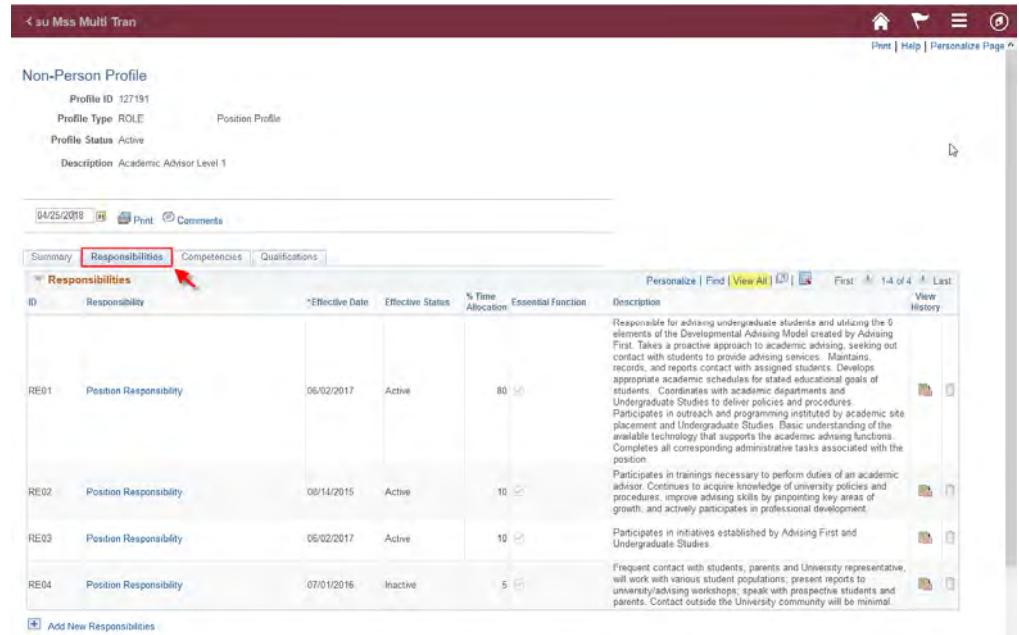

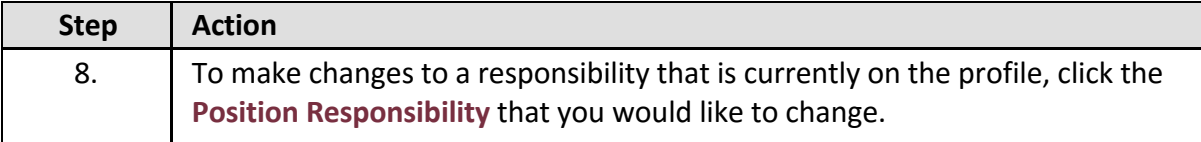

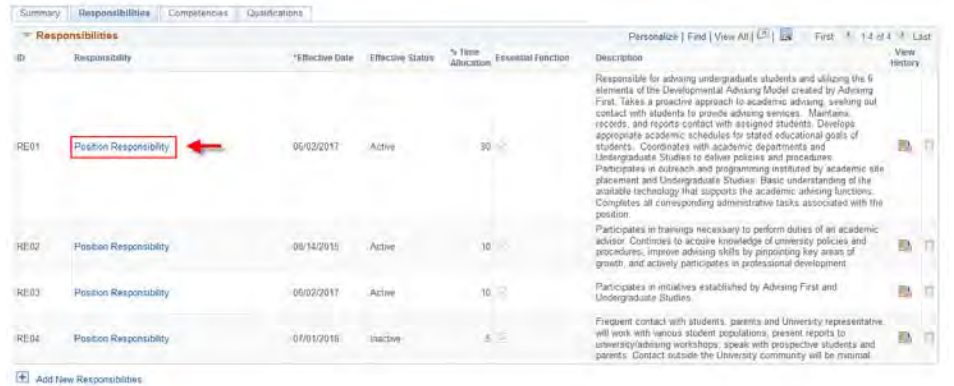

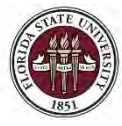

FLORIDA STATE UNIVERSITY OFFICE OF HUMAN RESOURCES

## *OMNI HR Training Guide*

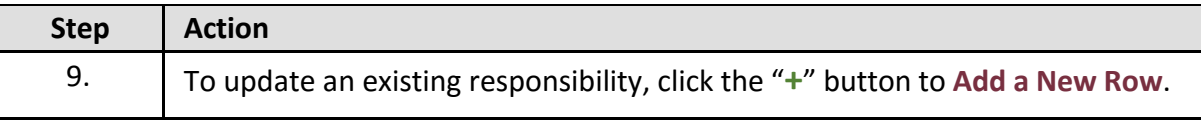

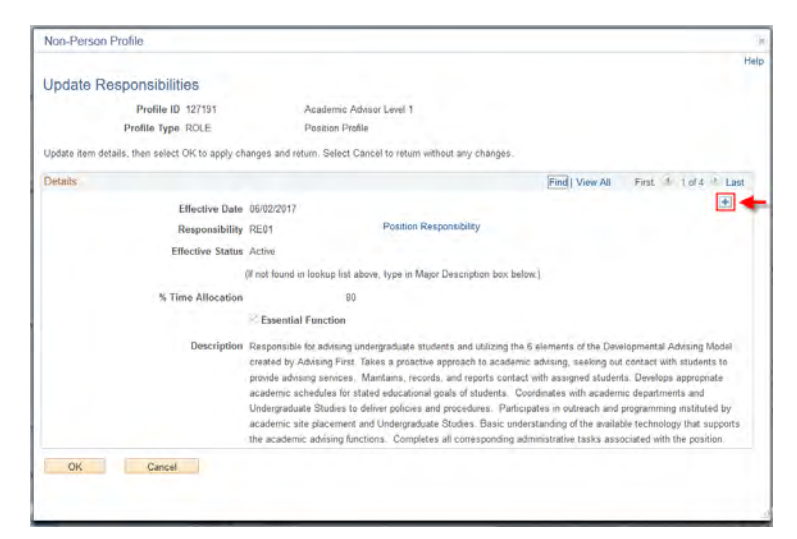

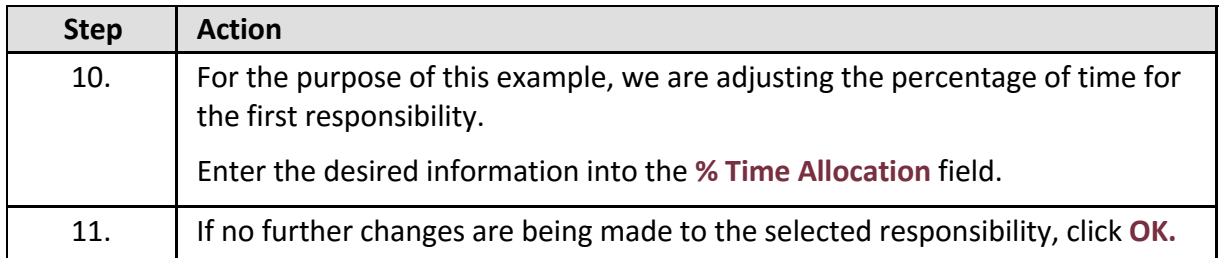

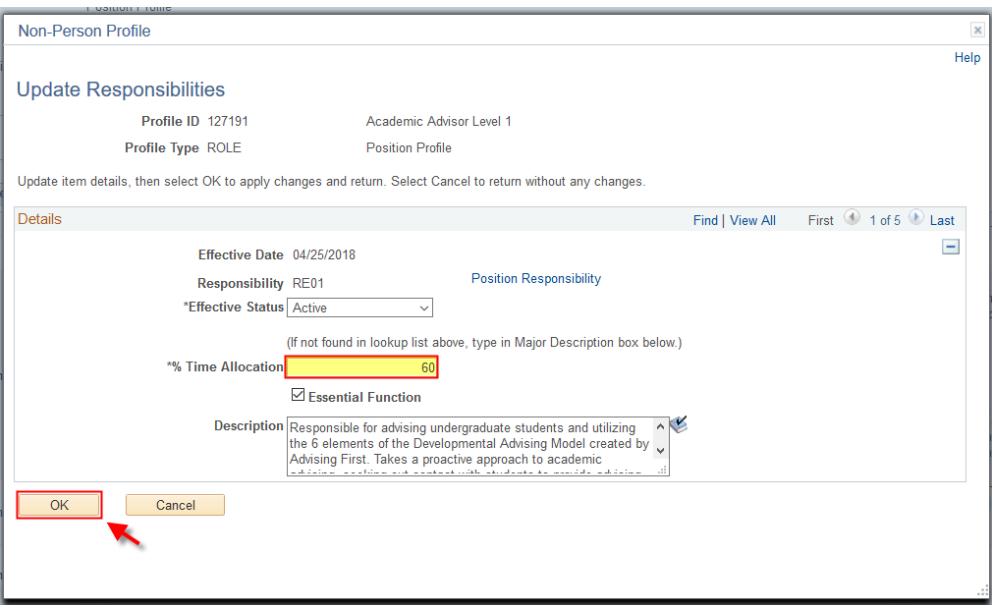

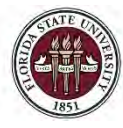

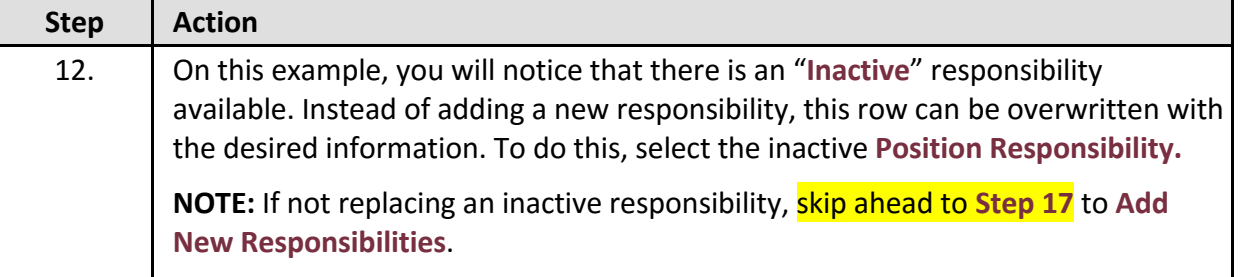

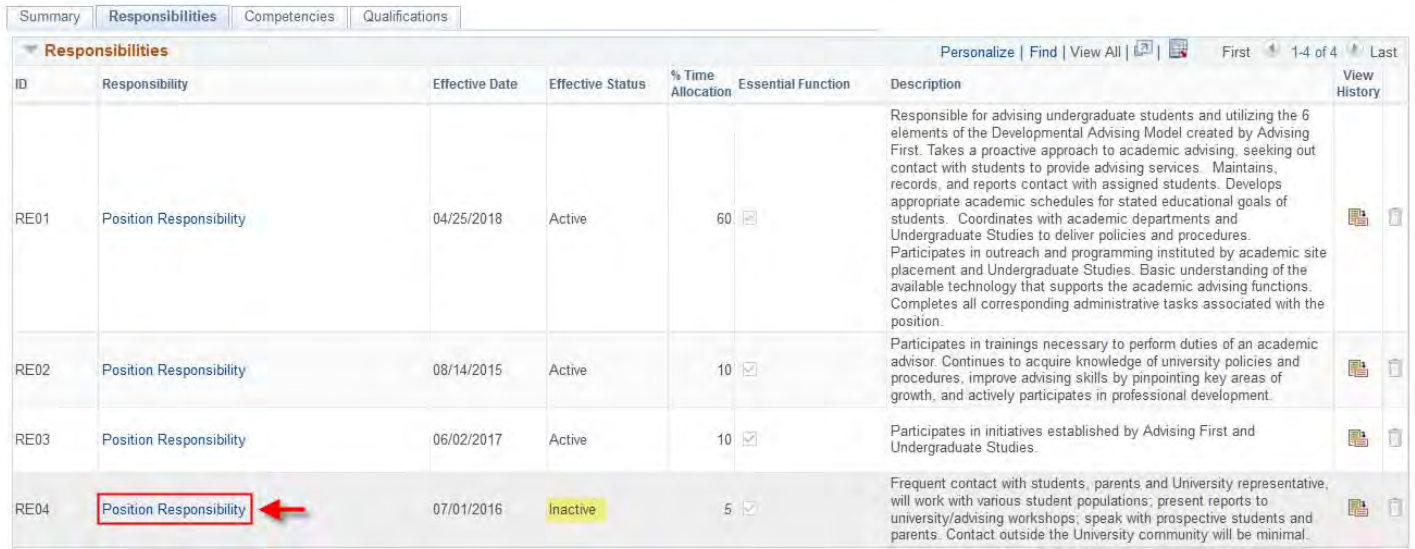

Add New Responsibilities

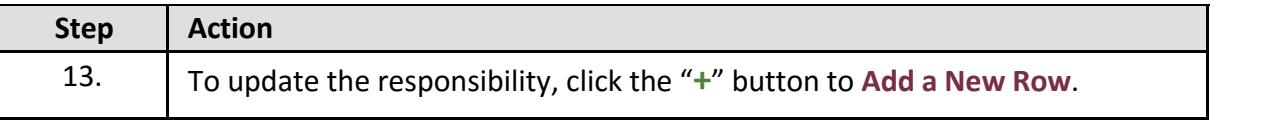

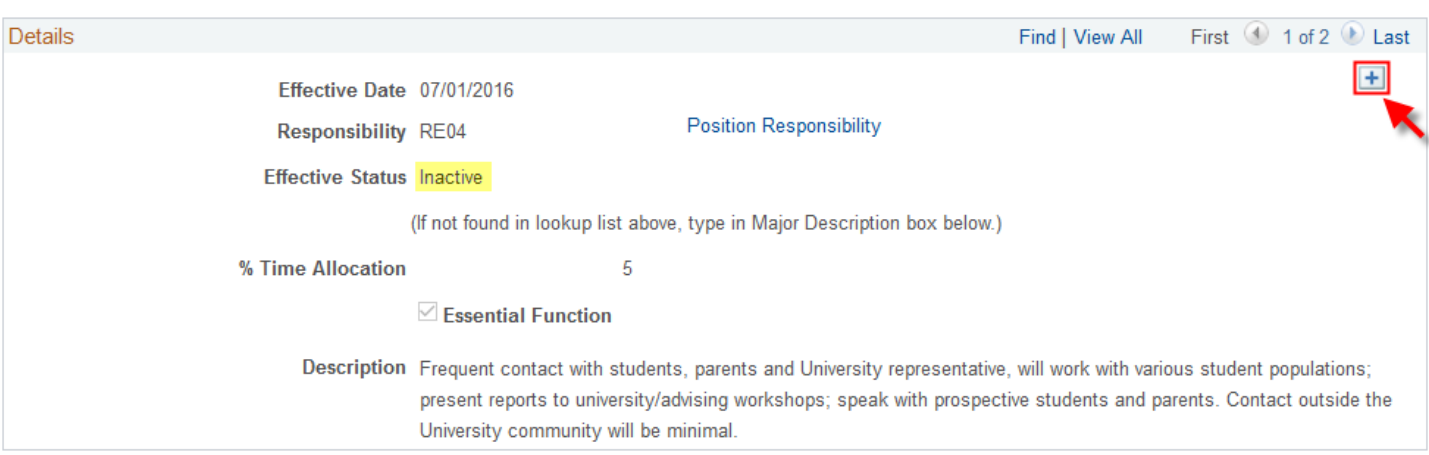

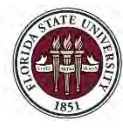

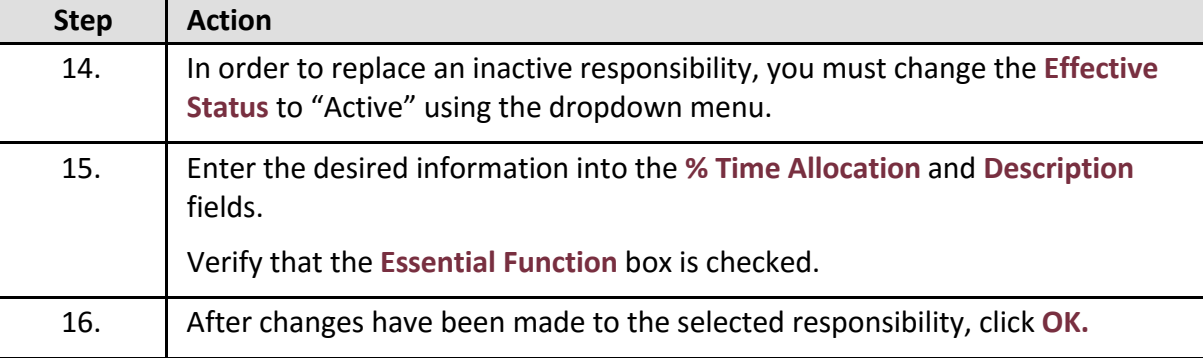

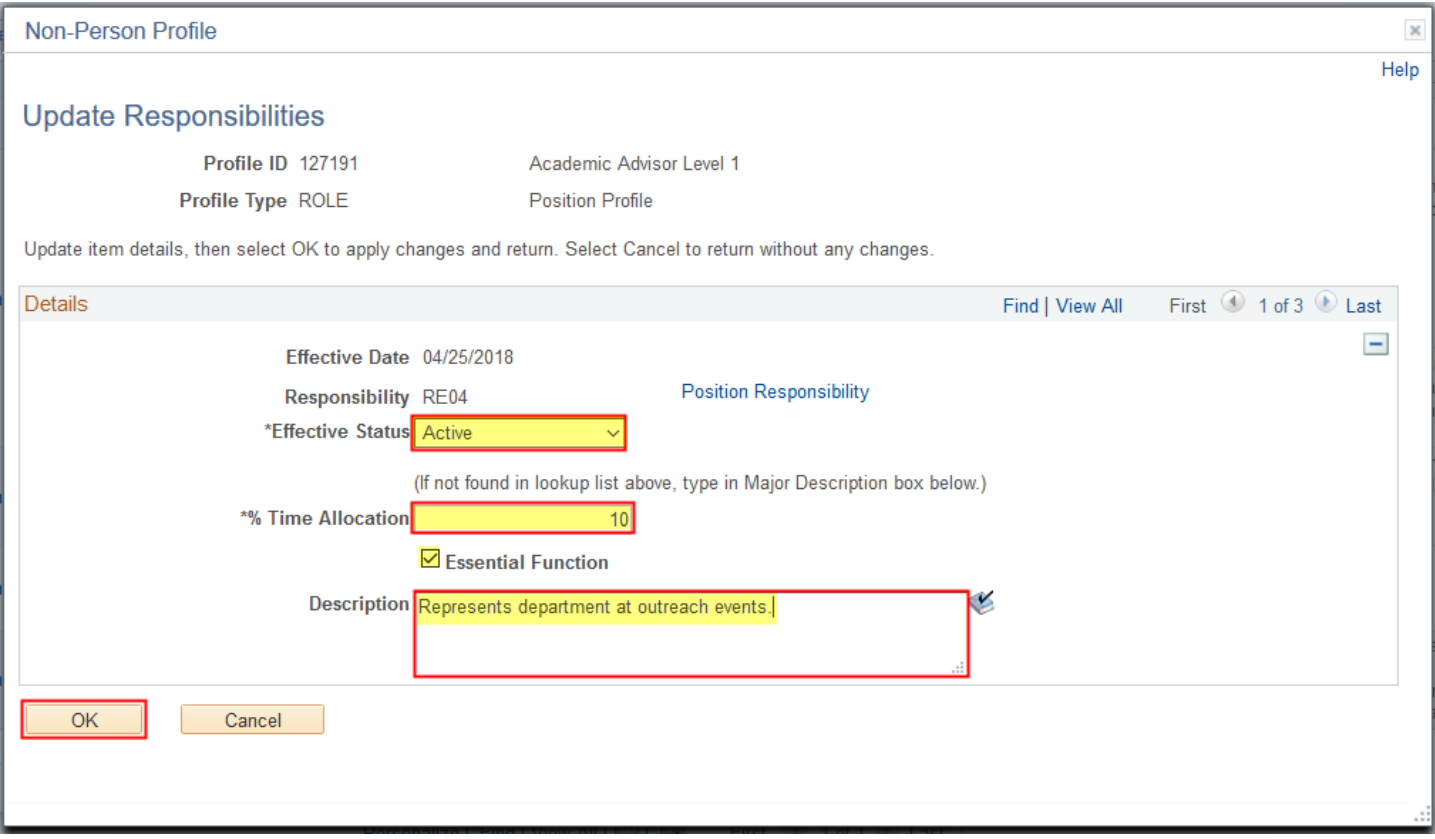

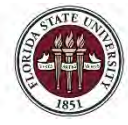

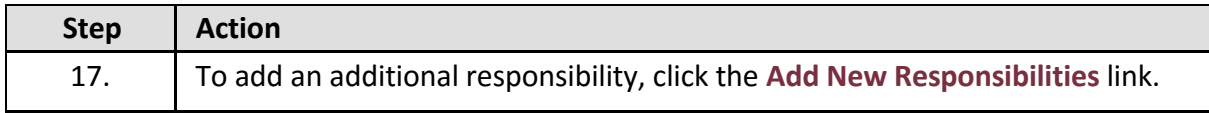

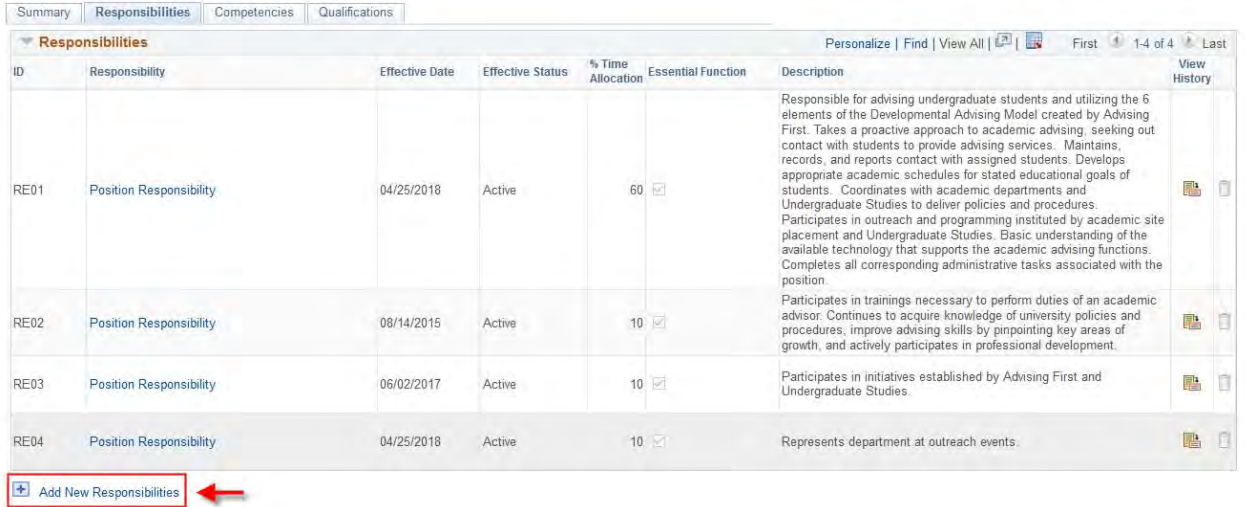

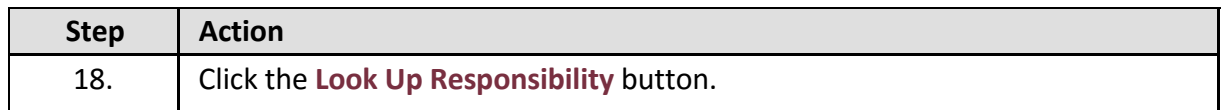

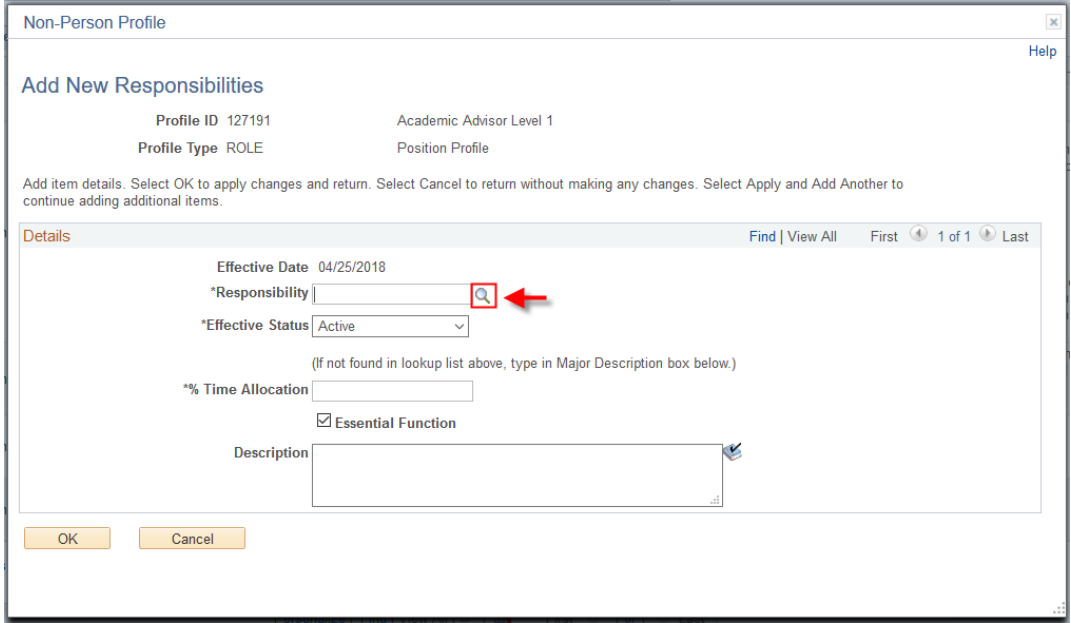

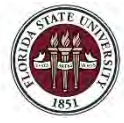

FLORIDA STATE UNIVERSITY<br>office of human resources

## *OMNI HR Training Guide*

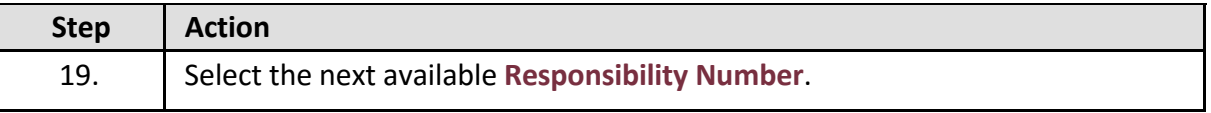

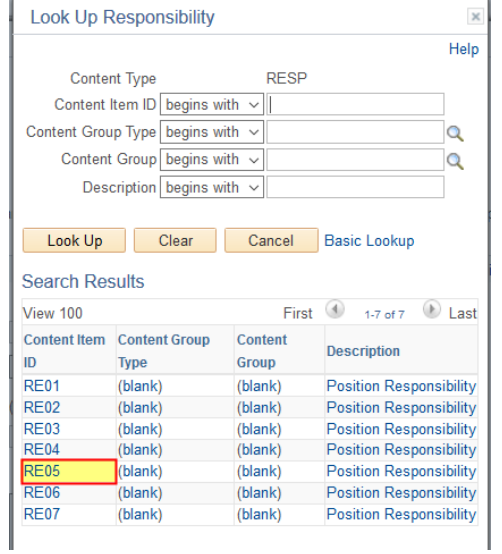

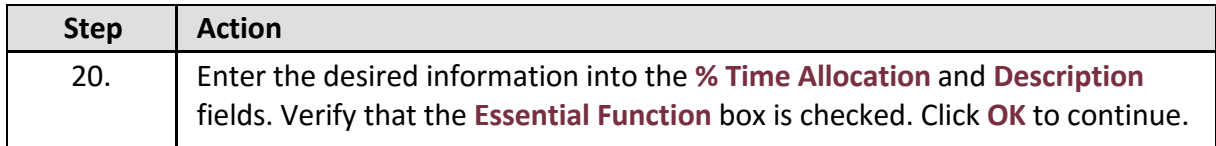

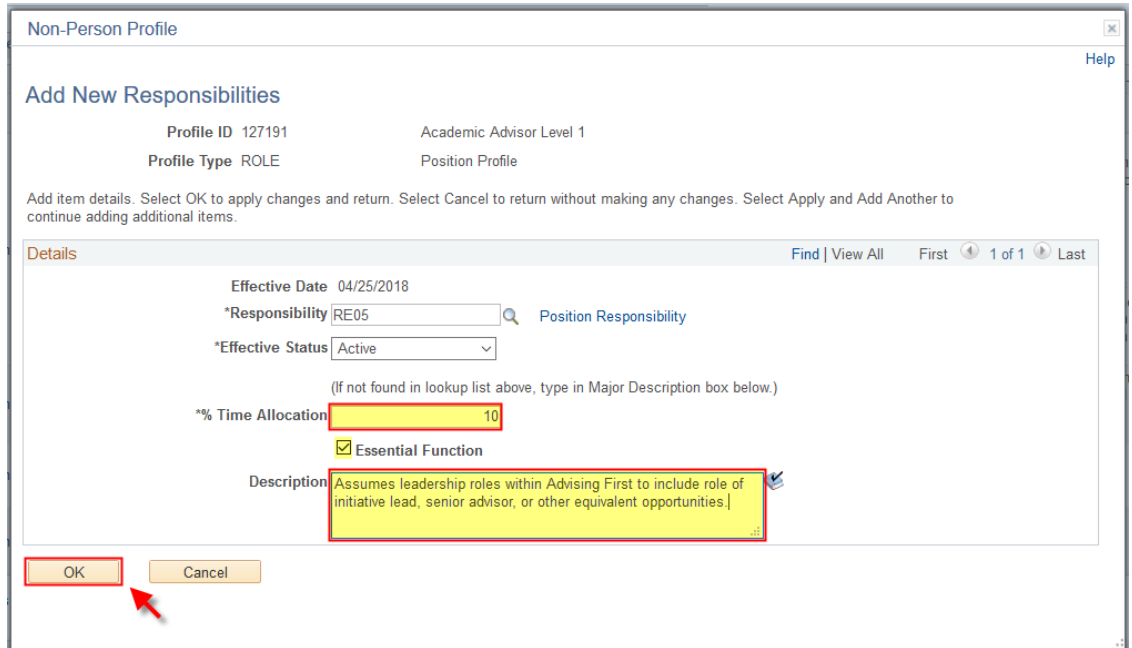

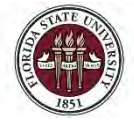

合

 $\circledcirc$ 

Ξ

*Updating a Position Description*

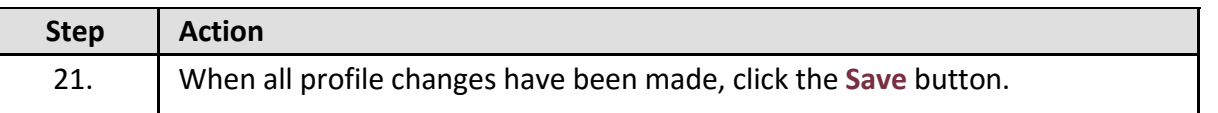

#### **< su Mss Multi Tran**

04/25/2018 **iii** Print © Comments

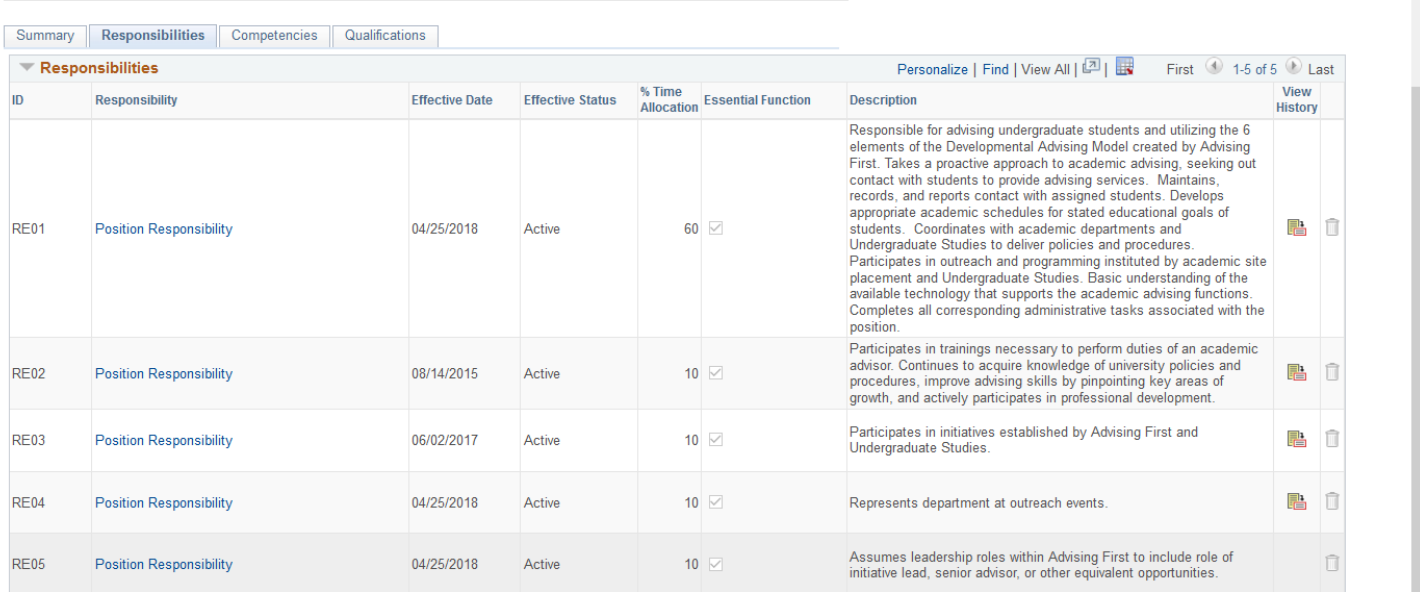

#### $\overline{\phantom{1}}$  Add New Responsibilities

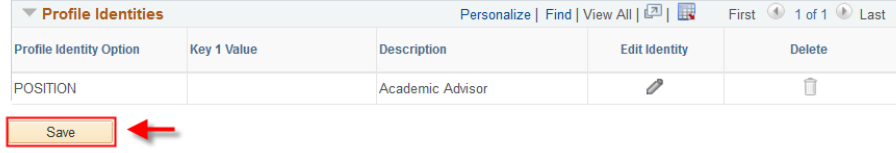

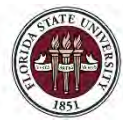

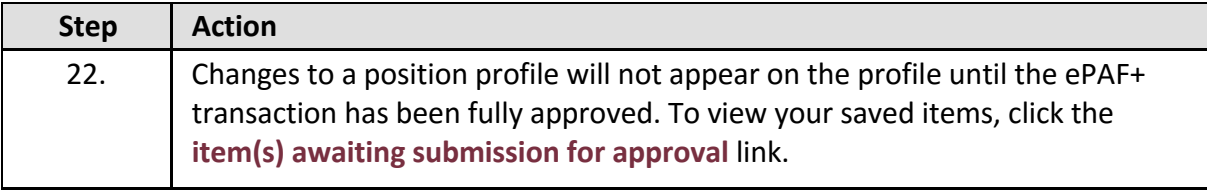

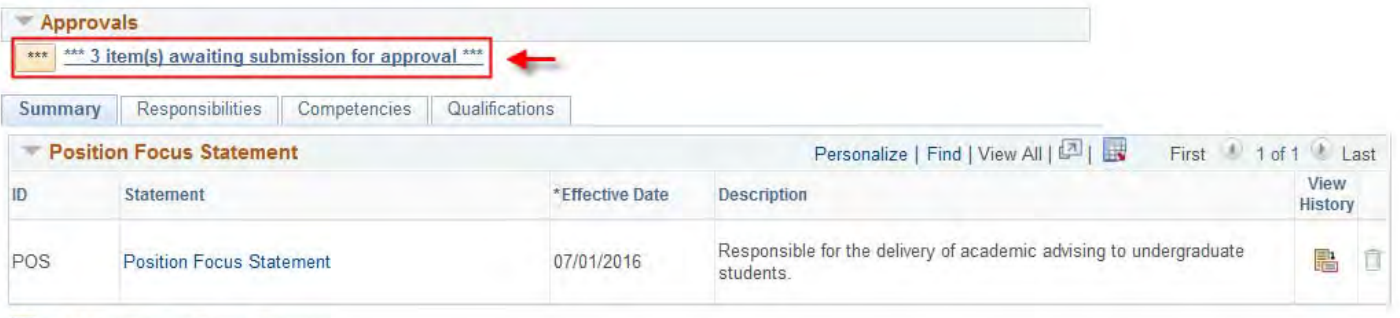

Add New Position Focus Statement

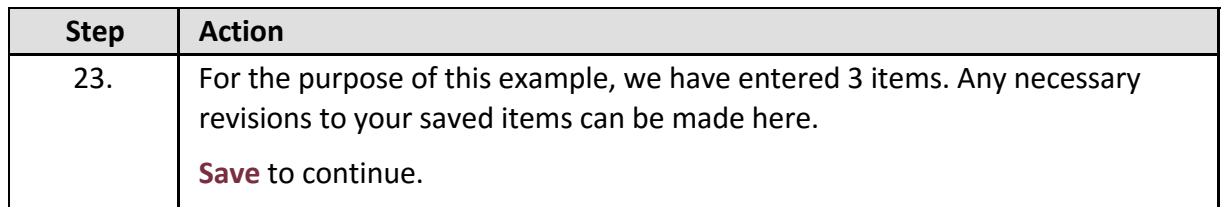

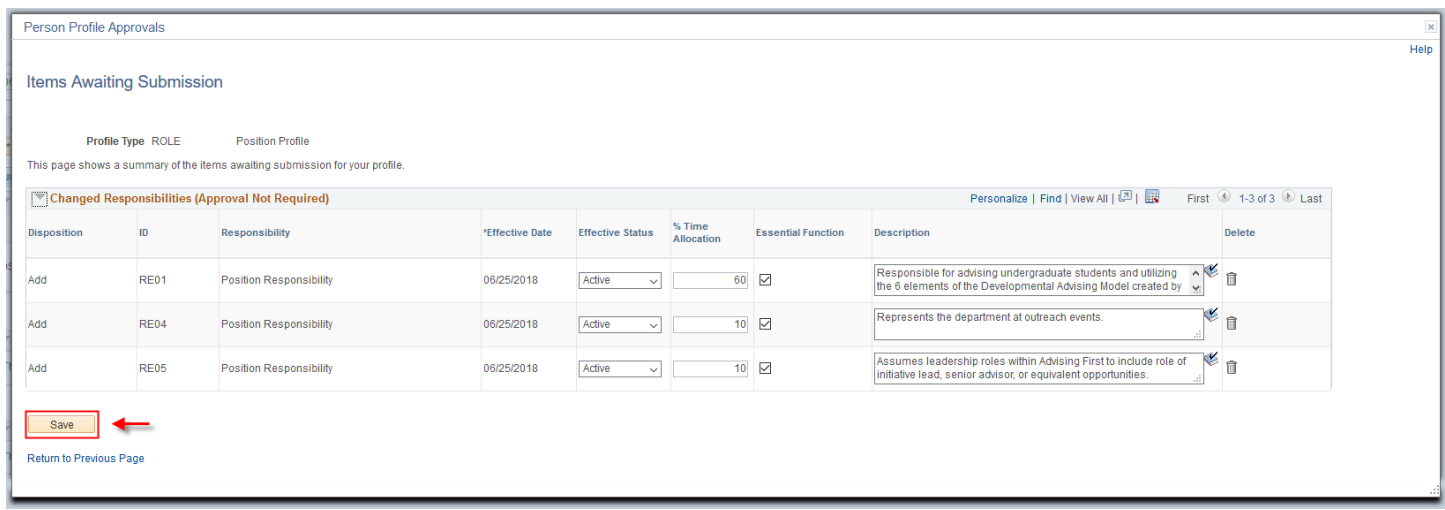

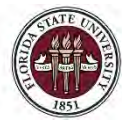

### *OMNI HR Training Guide*

*Updating a Position Description*

←

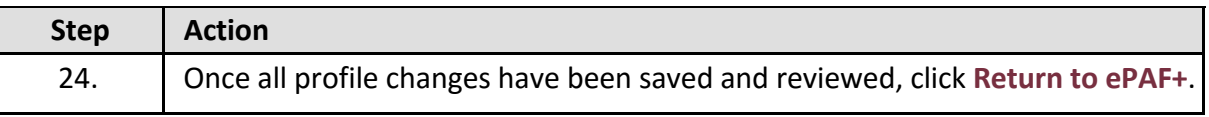

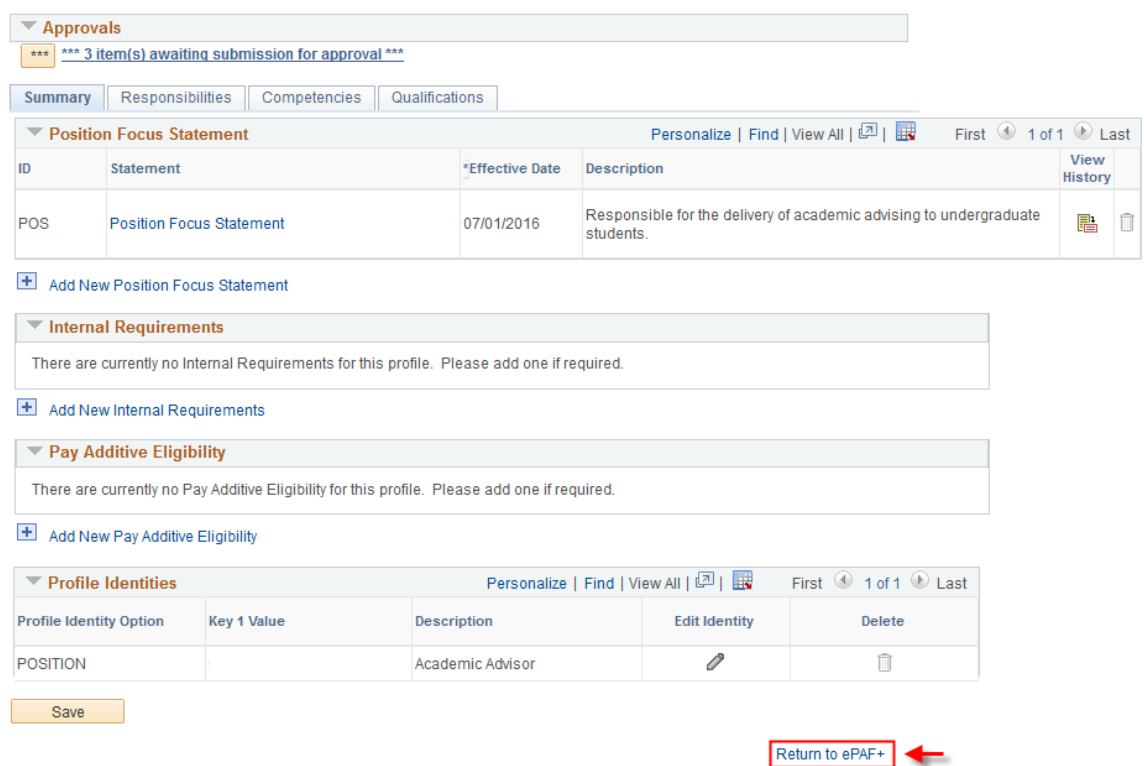

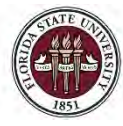

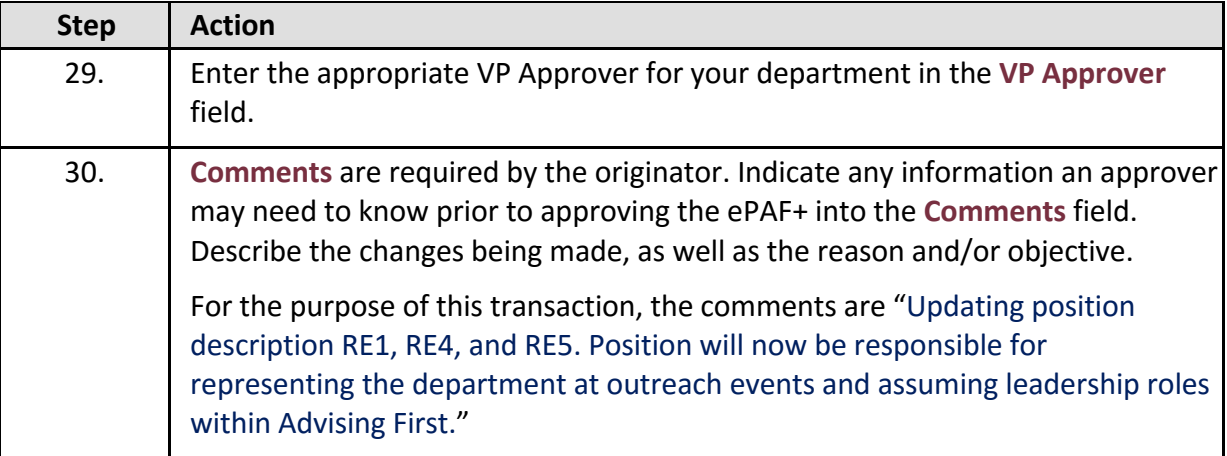

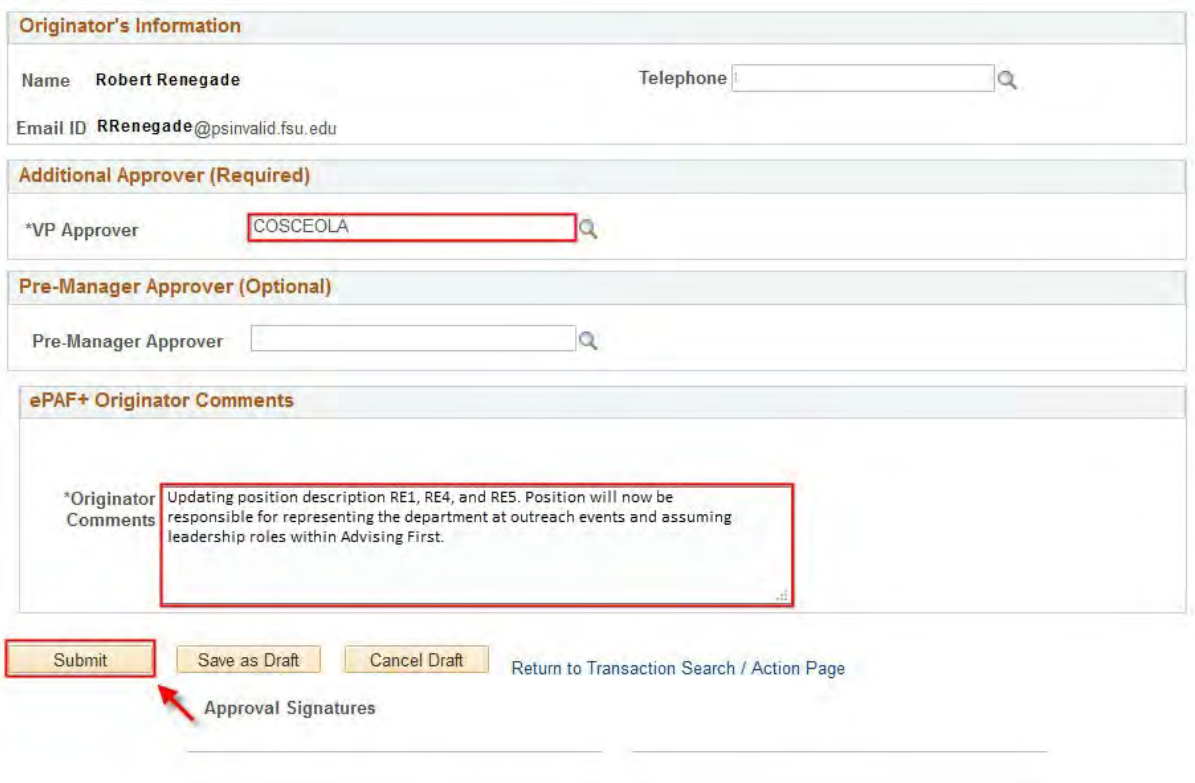

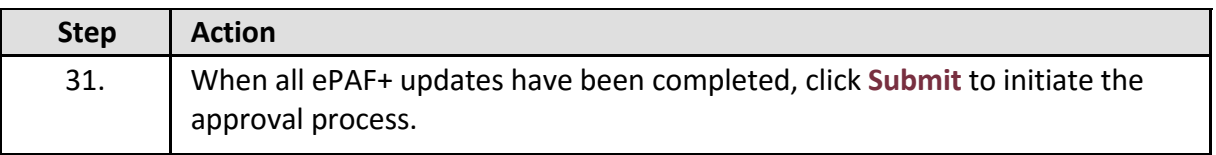

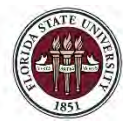

FLORIDA STATE UNIVERSITY<br>OFFICE OF HUMAN RESOURCES

*Updating a Position Description*

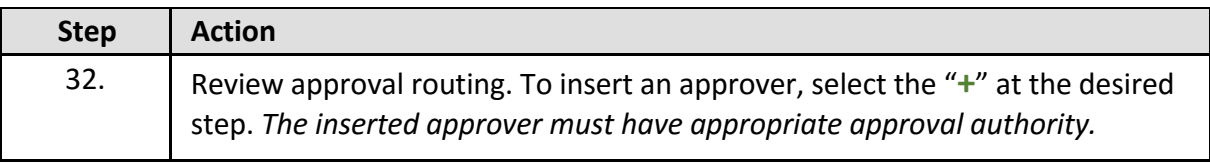

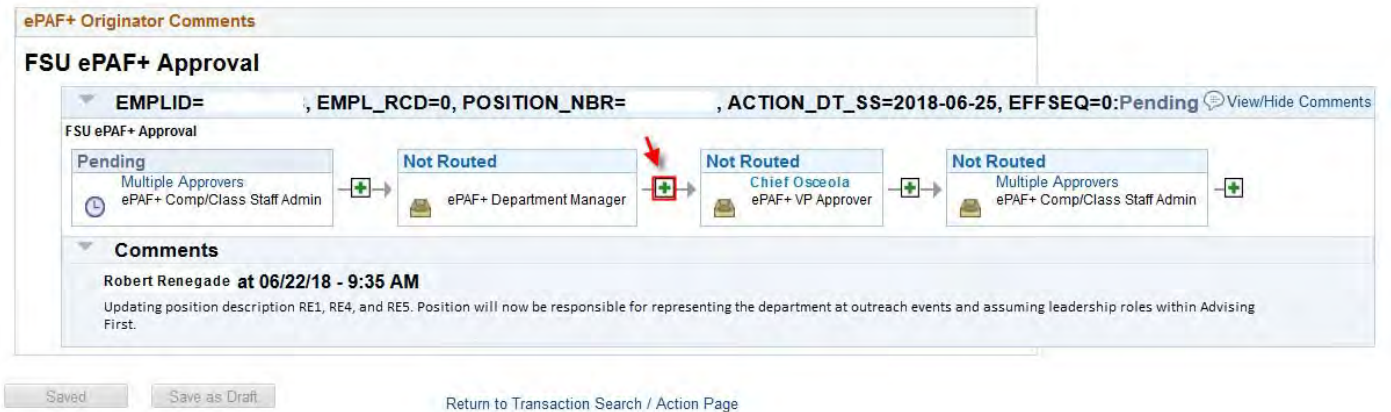

#### **Congratulations!** You have completed this topic.

*Questions on this procedure? Contact your assigned Compensation Analyst.*